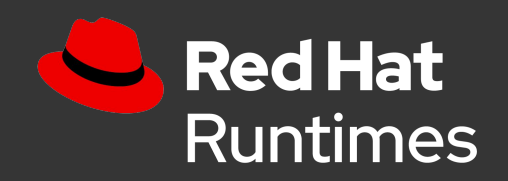

## Tuning Java for Containers

Best Practices & Tools for Optimizing Java

Scott Seighman Specialist Solutions Architect sseighma@redhat.com

1

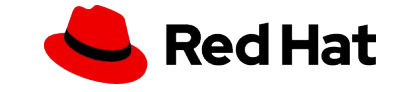

Agenda

#### What we'll discuss today ...

- ▸ Best Practices & Observations
- ▸ Tuning
- ▸ Q&A
- ▸ Next Steps

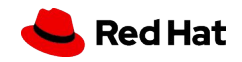

Agenda

#### What we won't discuss ...

- ▸ Anything code-related
	- ・ Optimizing code, best practices, etc

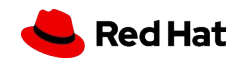

## Best Practices & **Observations**

Collection of best practices and observations for running, tuning and monitoring Java in containers and in the enterprise

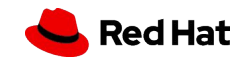

#### What are Your Performance Goals?

- ▸ Startup Time
- ▸ Peak Performance
- ▸ Time to First Response
- ▸ Predictable Performance

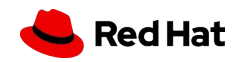

Tuning

#### What are Your Performance Goals?

- Start by setting performance goals
- ▸ Once you define the most important performance characteristics for your system, you can figure out which parameters to change and how to change them
- ▸ One important question to answer is whether you want to focus on minimizing application response times or maximizing throughput
- Max pause and throughput are trade-offs, so you have to decide which is the higher priority
- ▸ Application requirements largely determine whether it is preferable to have more frequent collections of a shorter duration or less frequent collections that last longer

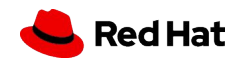

6

## There's no Silver Bullet ...

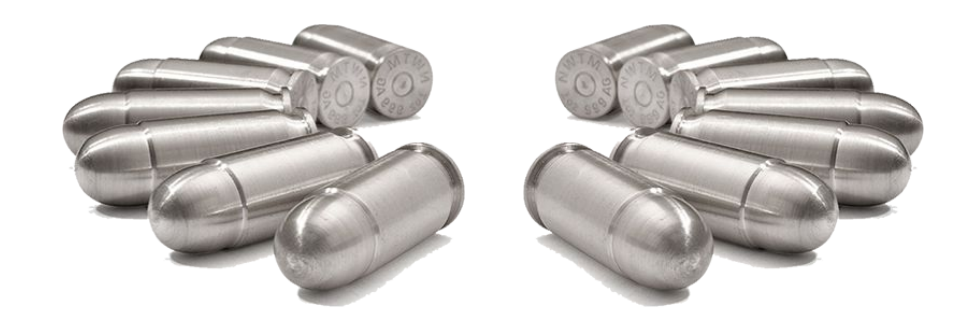

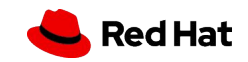

8

### Configuration Environment Variables

#### 5.3. Configuration Environment Variables

Configuration environment variables are designed to conveniently adjust the image without requiring a rebuild, and should be set by the user as desired.

#### Table 5.3. Configuration Environment Variables

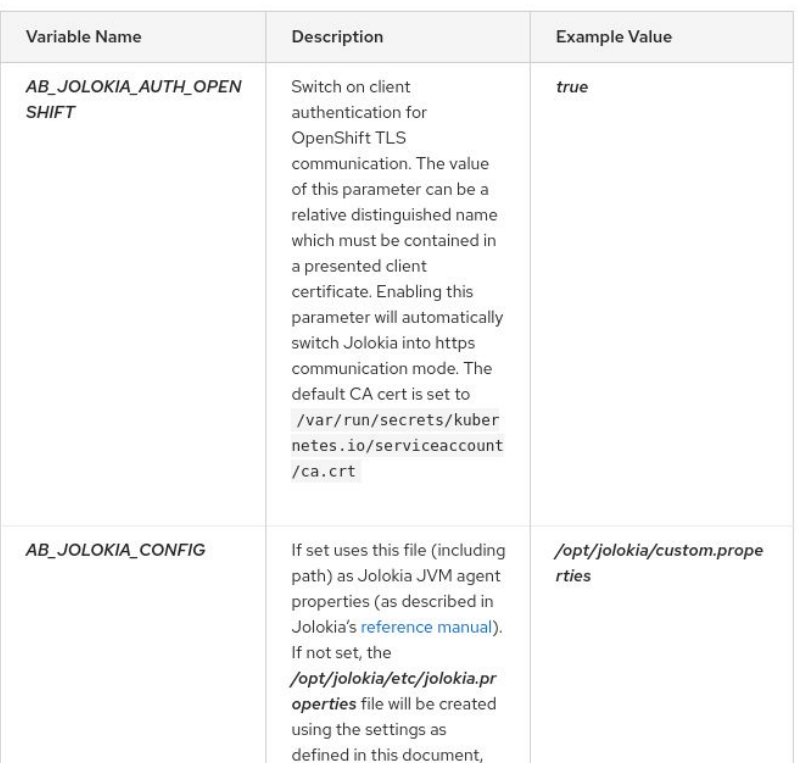

#### ® Environment Variables

The following environment variables are used to configure the functionality provided by this module:

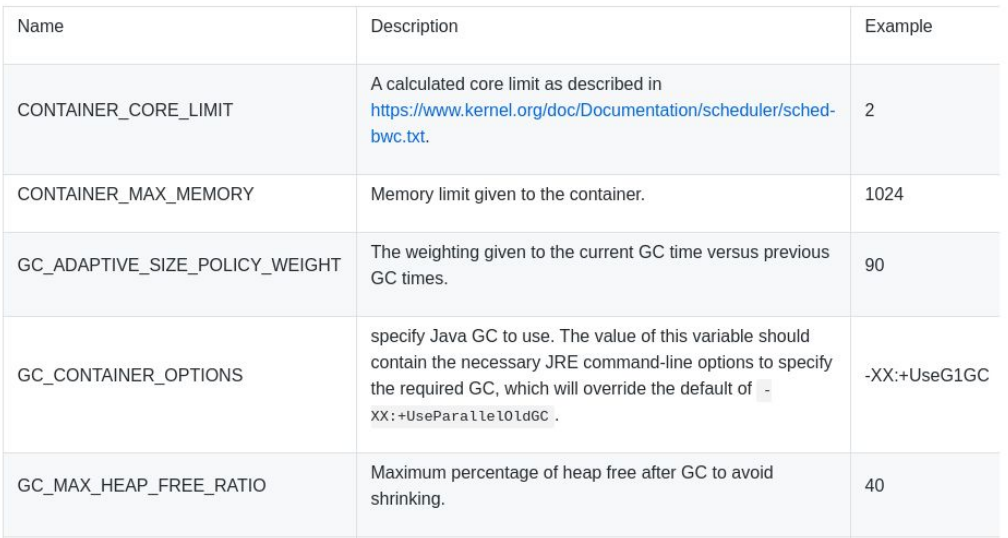

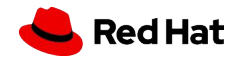

## Java Command Line Flags

- ▸ In general, the JVM accepts two types of flags:
	- ・ Boolean
		- ・ -XX:+Flagname (enables), -XX:-Flagname (disables)
	- ・ Parameter
		- ・ -XX:Flagname=value
- ▸ Default flag values are based on factors of the JVM version, platform
	- ・ <https://chriswhocodes.com/vm-options-explorer.html>

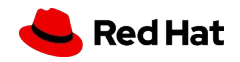

## Java Command Line Flags

▸ -XX:+PrintFlagsFinal prints all options and their values used by the JVM

#### **\$ java -XX:+UnlockDiagnosticVMOptions -XX:+PrintFlagsFinal -version**

#### [Global flags]

...

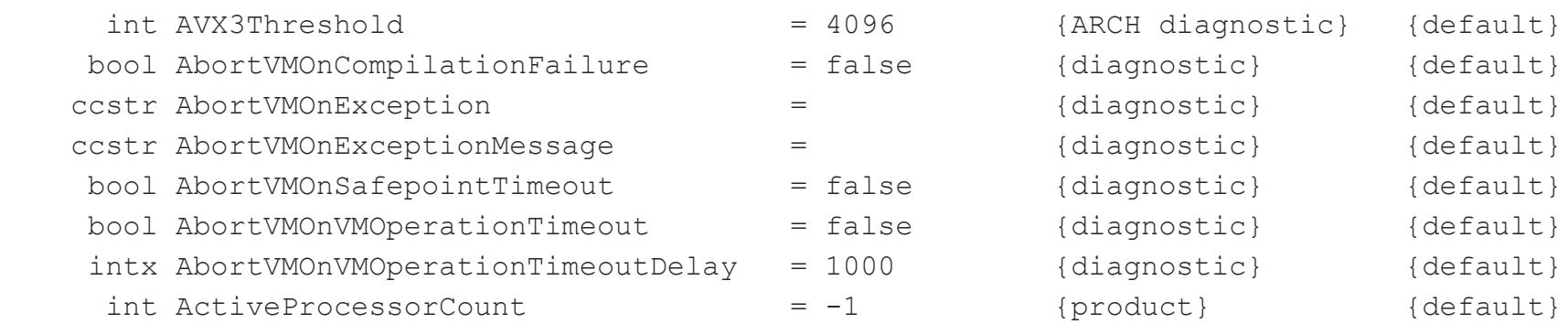

## Monitoring/Metrics

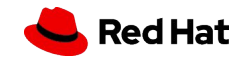

#### Understanding Java Process Memory Allocation

- The following are parts of the memory required by an active Java process:
	- Implementation of the JVM
	- The (C manual) heap for data structures implementing the JVM
	- Stacks for all of the threads in the system (app + JVM)
	- Cached Java bytecode (for libraries and the application)
	- Static variables of all loaded classes (PermGen)
- These can often reflect the  $Xmx$  heap exceeded what is set by " $-Xmx$ "
- The following blogs explain how the whole heap/stack adds up:
	- <https://www.baeldung.com/native-memory-tracking-in-jvm>
	- <https://shipilev.net/jvm/anatomy-quarks/>
	- ・ [https://plumbr.io/blog/memory-leaks/why-does-my-java-process-consume](https://plumbr.io/blog/memory-leaks/why-does-my-java-process-consume-more-memory-than-xmx)[more-memory-than-xmx](https://plumbr.io/blog/memory-leaks/why-does-my-java-process-consume-more-memory-than-xmx)

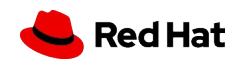

#### Best Practices

- ▸ Raise Pod memory limits to reduce the alerts
- ▸ Do not raise heap allocation when raising Pod memory limits
- ▸ Do not allocate all Pod memory to the JVM Heap because there are memory requests that the JVM makes outside of the heap (code caches, data tables, fast data structures)

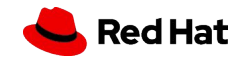

\$ **docker run openjdk:11 java -XshowSettings:vm -version**

VM settings:

Max. Heap Size (Estimated): **1.92G**

Using VM: OpenJDK 64-Bit Server VM

openjdk version "11.0.7" 2020-04-14 OpenJDK Runtime Environment 18.9 (build 11.0.7+10) OpenJDK 64-Bit Server VM 18.9 (build 11.0.7+10, mixed mode)

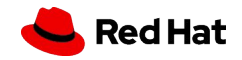

14

\$ **podman run openjdk:11 java -XX:MaxRAMPercentage=25 -XshowSettings:vm -version**

VM settings:

 Max. Heap Size (Estimated): **1.92G** Using VM: OpenJDK 64-Bit Server VM

openjdk version "11.0.7" 2020-04-14 OpenJDK Runtime Environment 18.9 (build 11.0.7+10) OpenJDK 64-Bit Server VM 18.9 (build 11.0.7+10, mixed mode)

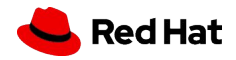

\$ **docker run openjdk:11 java -XX:MaxRAMPercentage=50 -XshowSettings:vm -version**

VM settings:

 Max. Heap Size (Estimated): **3.84G** Using VM: OpenJDK 64-Bit Server VM

openjdk version "11.0.7" 2020-04-14 OpenJDK Runtime Environment 18.9 (build 11.0.7+10) OpenJDK 64-Bit Server VM 18.9 (build 11.0.7+10, mixed mode)

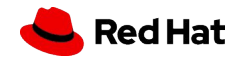

\$ **podman run -m 1GB openjdk:8 java -XshowSettings:vm -version**

VM settings:

 Max. Heap Size (Estimated): **247.50M** Ergonomics Machine Class: server Using VM: OpenJDK 64-Bit Server VM

openjdk version "1.8.0\_252" OpenJDK Runtime Environment (build 1.8.0\_252-b09) OpenJDK 64-Bit Server VM (build 25.252-b09, mixed mode)

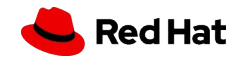

\$ **docker run openjdk:11 java -Xms512M -Xmx1G -XshowSettings:vm -version** VM settings:

Min. Heap Size: **512.00M**

Max. Heap Size: **1.00G**

Using VM: OpenJDK 64-Bit Server VM

openjdk version "11.0.7" 2020-04-14

OpenJDK Runtime Environment 18.9 (build 11.0.7+10)

OpenJDK 64-Bit Server VM 18.9 (build 11.0.7+10, mixed mode)

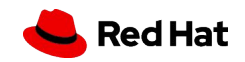

#### Other Useful Flags: -XX: +UseContainerSupport

- ▸ Introduced in Java 10
- ▸ Backported to Java 8 (u191)

\$ **docker run openjdk:8 java -XX:+PrintFlagsFinal -version | grep ContainerSupport**

 **bool UseContainerSupport = true {product}** openjdk version "1.8.0\_252"

OpenJDK Runtime Environment (build 1.8.0\_252-b09)

OpenJDK 64-Bit Server VM (build 25.252-b09, mixed mode)

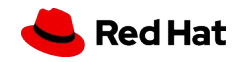

## Native Memory Tracking (NMT)

▸ NMT instruments and categorizes all internal VM allocations:

 $-XX:$ +UnlockDiagnosticVMOptions # Enables the feature

 $-XX:$ NativeMemoryTracking=  $\#$  args can be off | detail | summary

 $-XX:$  +PrintNMTStatistics  $\#$  Will print the JVM process statistics on exit

- ▸ Enabling NMT will result in a 5-10 percent JVM performance drop and memory usage for NMT as it adds 2 machine words to all malloc memory as malloc header
- ▸ <https://shipilev.net/jvm/anatomy-quarks/12-native-memory-tracking/>

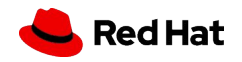

#### Native Memory Tracking (NMT)

\$ **java -XX:+UnlockDiagnosticVMOptions -XX:NativeMemoryTracking=summary HelloFX**

\$ **jcmd**

 $20917$  HelloFX 20968 jdk.jcmd/sun.tools.jcmd.JCmd \$ **jcmd 20917 VM.native\_memory summary**

20917:

...

Native Memory Tracking:

Total: reserved=3489518KB, committed=220658KB

- Java Heap (reserved=2015232KB, committed=129024KB) (mmap: reserved=2015232KB, committed=129024KB)

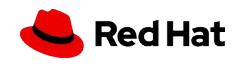

#### Monitoring & Metrics

#### jcmd

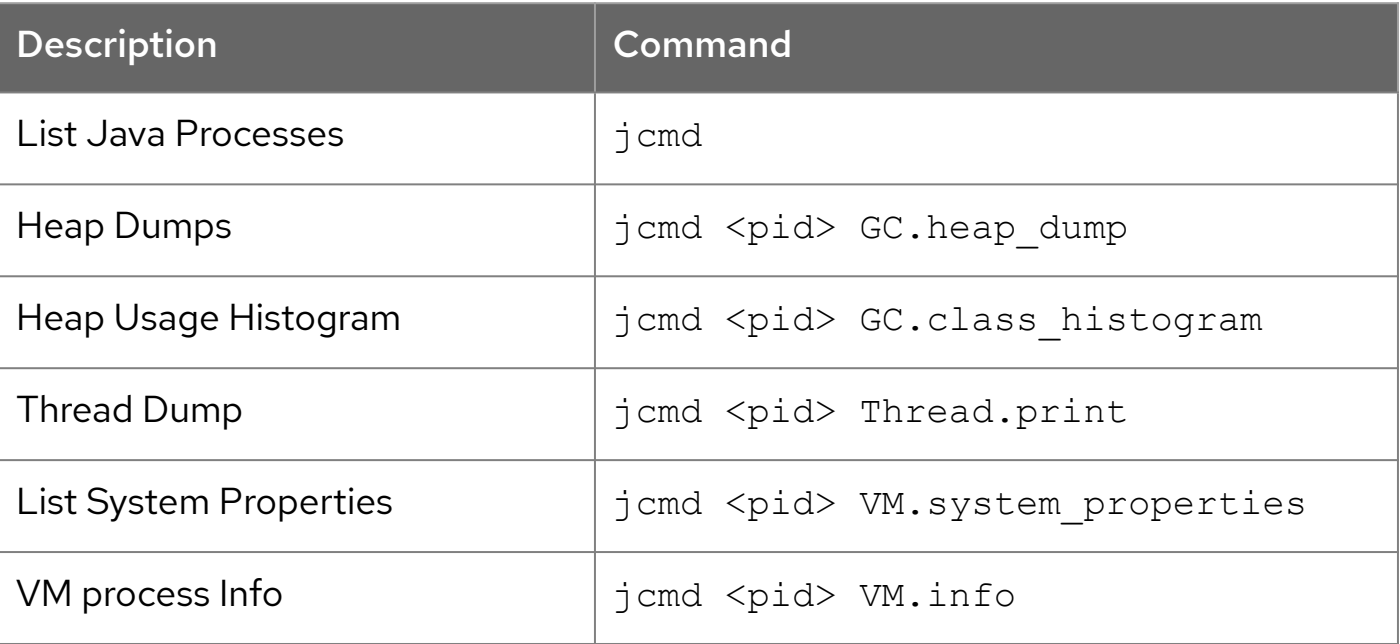

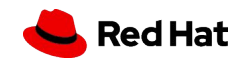

22

#### Other Useful Commands ...

To check physical memory, you can run the following command line:

\$ oc adm top pod <pod\_name>

And inside the pod:

sh-4.2\$ **cat /sys/fs/cgroup/memory/memory.stat**

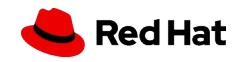

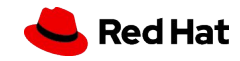

Best Practices & Observations

## Garbage Collection

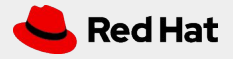

#### Garbage Collector Primer

- When does the choice of a garbage collector matter?
- For some applications, the answer is never
- That is, the application can perform well in the presence of garbage collection with pauses of modest frequency and duration
- ▸ However, this is not the case for a large class of applications, particularly those with large amounts of data (multiple gigabytes), many threads, and high transaction rates

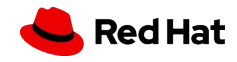

#### Garbage Collector Primer

- ▸ The Garbage collector (GC) is a memory management tool
- ▸ It achieves automatic memory management through the following operations:
	- Allocating objects to a young generation and promoting aged objects into an old generation
	- Finding live objects in the old generation through a concurrent (parallel) marking phase
		- The VM triggers the marking phase when the total Java heap occupancy exceeds the default threshold
	- Recovering free memory by compacting live objects through parallel copying

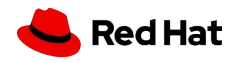

### GC Summary

- ▸ Tuning garbage collection is not easy
- ▸ Tuning the GC may result in negligible pause times
	- ・ Test the guidelines
- ▸ Enable GC logging to determine where it's spending time
- ▸ G1 Collector may be appropriate for your workload

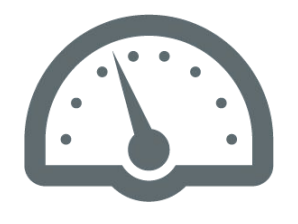

Your mileage may vary

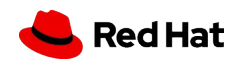

Best Practices & Observations

## Other Tuning Options

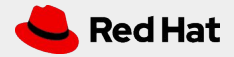

29

#### Application Class Data-Sharing (CDS)

- ▸ Class-Data Sharing (CDS) was introduced to make the metadata of the pre-loaded classes available in a shared file, which could be shared in multiple instances of the JVM
- Application Class-Data Sharing ([JEP 310](https://openjdk.java.net/jeps/310)) was introduced in Java 10+
- An extension of CDS that aims to allow pre-loading of metadata files, bootstrap classes and other JDK and application classes
- ▸ CDS only works for classes loaded from modules or JAR files
- Now supported with Quarkus 1.6 (Hotspot VM)

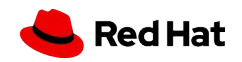

#### Application Class Data-Sharing (CDS)

- $\triangleright$  Generate the file with the class metadata for your application.
	- **\$ java -XX:DumpLoadedClassList=app-classes.txt -jar your-app.jar**
- ▸ Convert the file app-classes.txt to a file with the class metadata that can be understood by the JVM:
	- **\$ java -Xshare:dump -XX:SharedClassListFile=app-classes.txt \ -XX:SharedArchiveFile=app-classes.jsa --class-path your-app.jar**
	- **\$ java -XX:SharedArchiveFile=app-classes.jsa -jar your-app.jar**

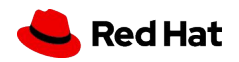

### Checkpointing (CRIU)

- ▸ Checkpoint/Restore In Userspace, or CRIU can freeze a running container (or an individual application) and checkpoint its state to disk
- ▸ The data saved can be used to restore the application and run it exactly as it was during the time of the freeze
- ▸ Using this functionality, application or container live migration, snapshots, remote debugging, and [many other things](https://criu.org/Usage_scenarios) are now possible.
- ▸ Demo: <https://asciinema.org/a/FsTbx9mZkzeuhCM2pFOr1tujM>

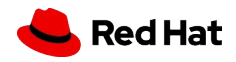

#### jlink

- ▸ Tool that generates a custom Java runtime image that contains only the platform modules that are required for a given application
- ▸ Runtime image acts exactly like the JRE but contains only the modules we picked and the dependencies they need to function
- ▸ The concept of modular runtime images was introduced in [JEP 220](https://openjdk.java.net/jeps/220)
- ▸ Requires Java 9+

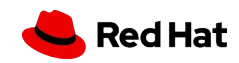

#### jlink

#### \$ **jdeps Hello.class**

HelloWorld.class -> java.base

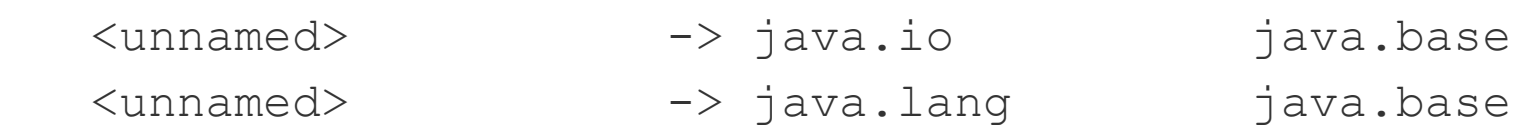

#### **\$ jlink --add-modules java.base --output customjre**

## Using jdeps

- ▸ jdeps is a Java Class Dependency Analyzer
- ▸ Java 8+ JDKs
- ▸ Analyzes the dependencies by class or package (default) level
- ▸ Not just for migrating to modularity

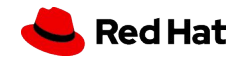

**Resources** 

## Using jdeps

*# View a list of dependencies of your application*

\$ **jdeps <path to jar>** 

*# Shows dependencies at the class level, useful when refactoring code to avoid internal APIs*

```
$ jdeps -v <path to jar>
```
*# Shows only dependencies belonging to a certain package*

```
$ jdeps -v -p java.lang <path to jar>
```
*# Shows packages nested within java.lang*

```
$ jdeps -v -e java.lang.* <path to jar>
```
*# Filters out dependencies by regex pattern*

```
$ jdeps -v -filter java.lang.* <path to jar>
```
*# Show only dependencies on JDK internal classes* 

```
$ jdeps -jdkinternals <path to jar>
```
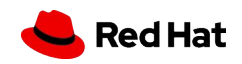

### Spring Tips

- ▸ Disable JMX, you may or may not need it in your container: spring.jmx.enabled=false
- $\triangleright$  Run the JVM with -noverify
	- Make certain the app dependencies match the JDK version used to build the application
	- Be aware disabling verification can lead to potential security compromises or crashes
	- When possible, use the latest dependency versions rather than  $\text{-}noverify$
- ▸ Consider -XX:TieredStopAtLevel=1
	- Enabling this option will slow the JIT (for long-running apps) at the expense of faster startup time ... so it's a tradeoff
- ▸ Use the container memory hints for Java 8 (prior to u181):
	- -XX:+UnlockExperimentalVMOptions -XX:+UseCGroupMemoryLimitForHeap
	- Enabled with later updates of Java 8 (u181+), enabled by default with Java 11
	- ・ You'll encounter some issues if your OS is using cgroups v2

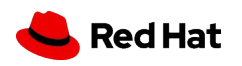

#### Tiered Compilation

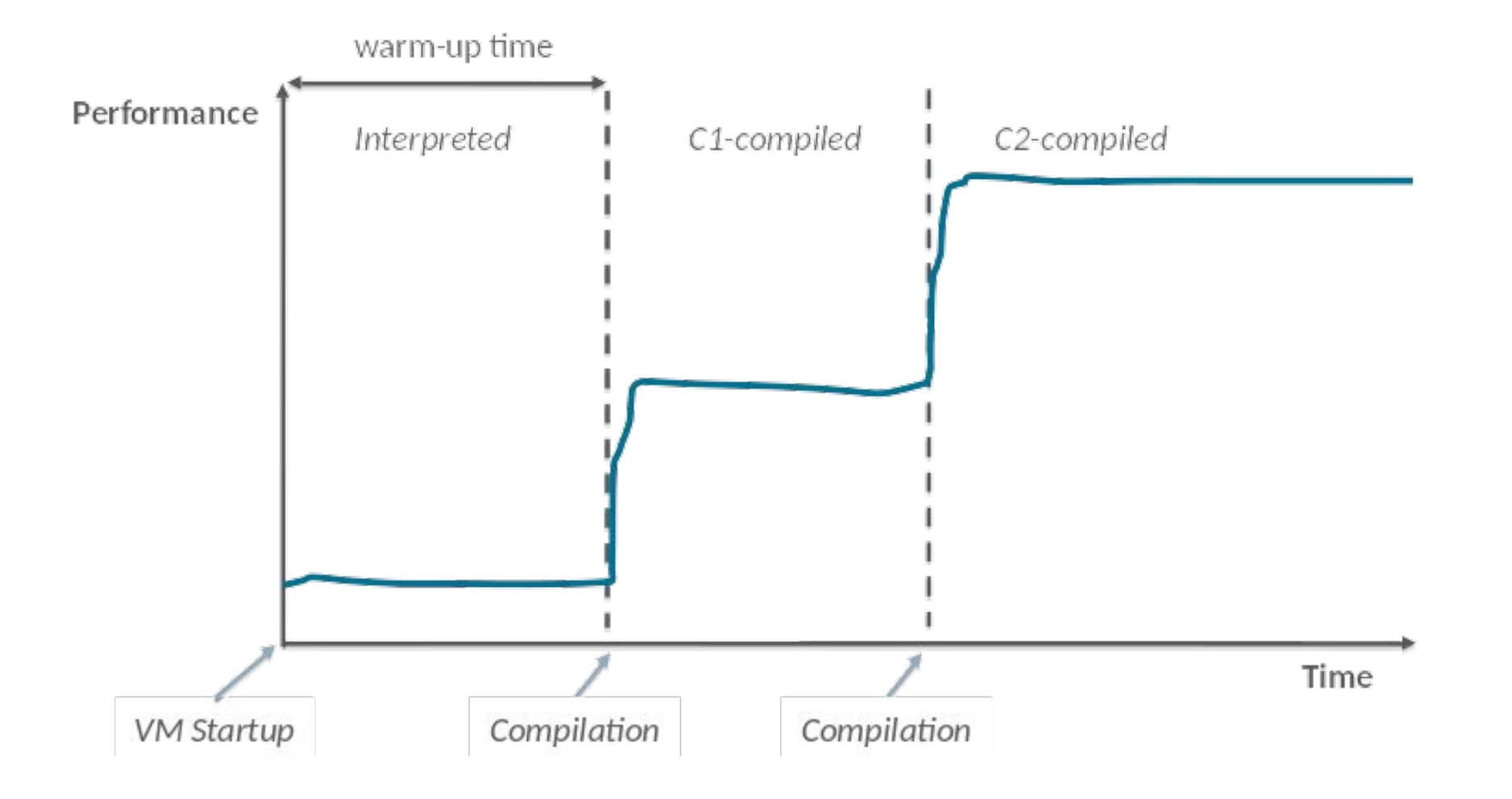

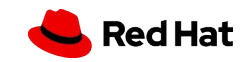

38

#### Tiered Compilation

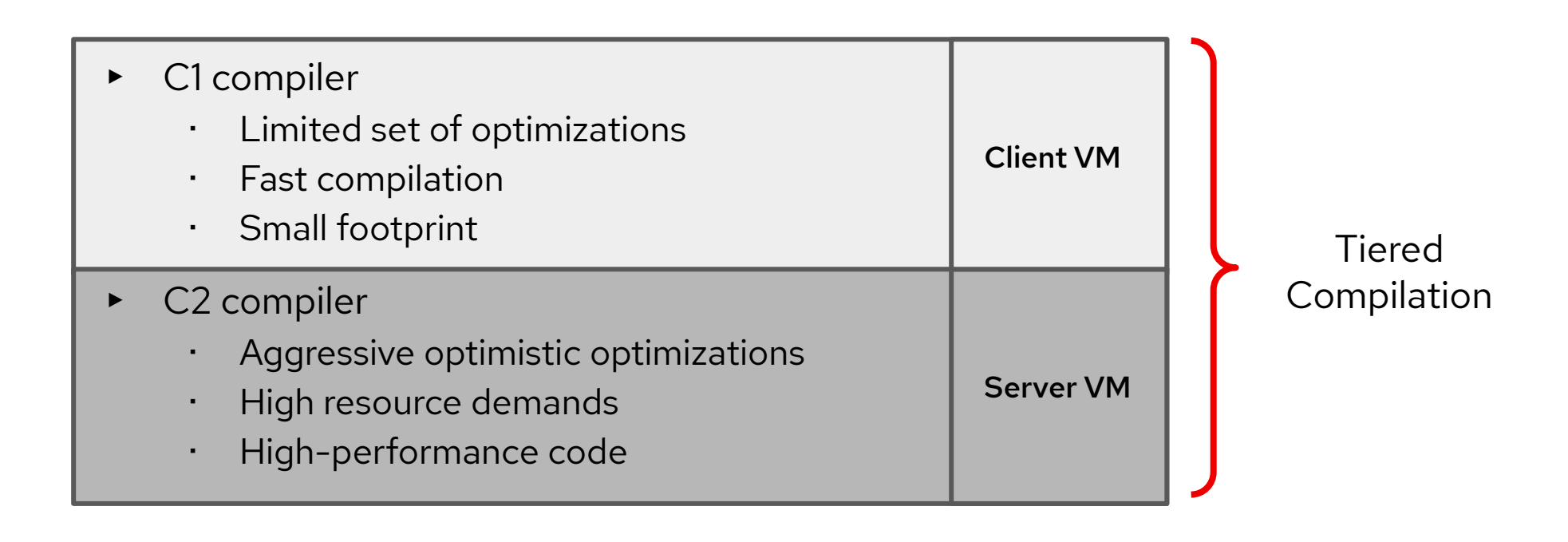

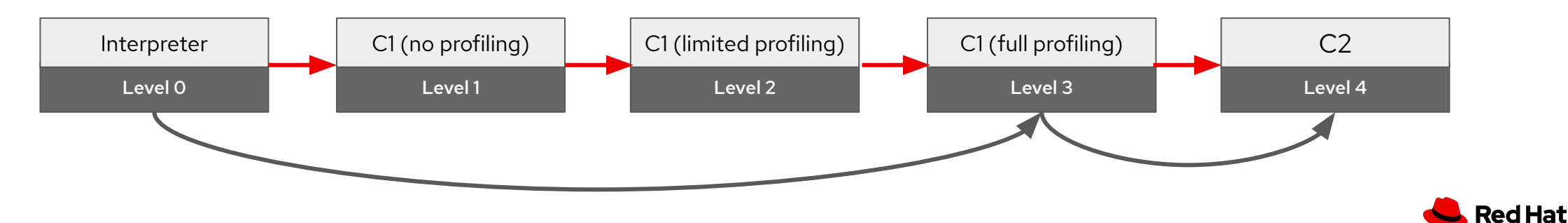

#### Tiered Compilation

\$ java -jar target/spring-petclinic-2.3.1.BUILD-SNAPSHOT.jar

Started PetClinicApplication in 18.307 seconds (JVM running for 19.322)

\$ java **-XX:TieredStopAtLevel=1** -jar target/spring-petclinic-2.3.1.BUILD-SNAPSHOT.jar Started PetClinicApplication in 9.489 seconds (JVM running for 10.125)

\$ java **-noverify -XX:TieredStopAtLevel=1** -jar \ target/spring-petclinic-2.3.1.BUILD-SNAPSHOT.jar

Started PetClinicApplication in 6.32 seconds (JVM running for 6.779)

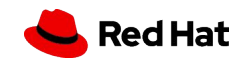

### Ahead of Time Compiler (AOT)

- ▸ AOT compiler's primary capability is to generate machine code for an application without having to run the application, allowing a future run of the application to pick the generated code
- Similarly, to C1 and C2, jaote compiles Java bytecode to native code
- The primary motivation behind using AOT in Java is to bypass the interpreter
- ▸ It is generally faster for the machine to execute machine code than it is to execute the code via the bytecode interpreter
- ▸ In many cases, it is a definite advantage, especially for code that needs to be executed even just a few times
- ▸ AOT is a use case for short running programs, which finish execution before any JIT compilation occurs

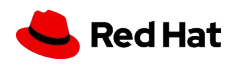

#### Ahead of Time Compiler (AOT)

\$ **javac HelloWordAOT.java**

\$ **java HelloWorldAOT**

Hello, World

\$ **jaotc --compile-for-tiered --output libHelloWorldAOT.so --verbose HelloWorldAOT** Compiling libHelloWorldAOT.so…

...

\$ **java -XX:+UnlockExperimentalVMOptions -XX:AOTLibrary=./libHelloWorldAOT.so HelloWorldAOT** Hello, World

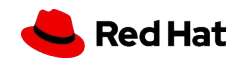

## JVM Config Options Tool

<https://access.redhat.com/labsinfo/jvmconfig>

- ▸ JVM config tool helps tune to avoid common problems
- Generates optimized settings for your application, based on our experience with a wide range of synthetic and real-world applications
- ▸ We recommend using this tool to provide a baseline JVM configuration\*
- ▸ Also explains why each option is generated and links back to the Red Hat knowledge base for known issues and solutions

\* Additional JVM tuning requires running the application under simulated load with garbage collection enabled and analyzing the garbage collection logging maximum pause, overall throughput, and throughput bottlenecks

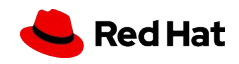

## JVM Config Options Tool

#### <https://access.redhat.com/labsinfo/jvmconfig>

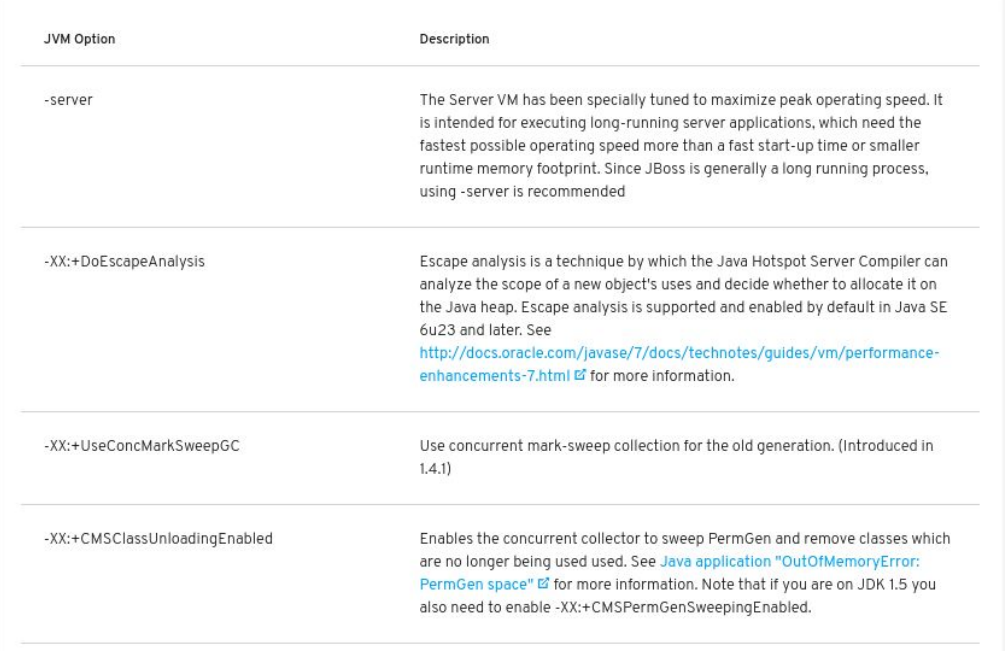

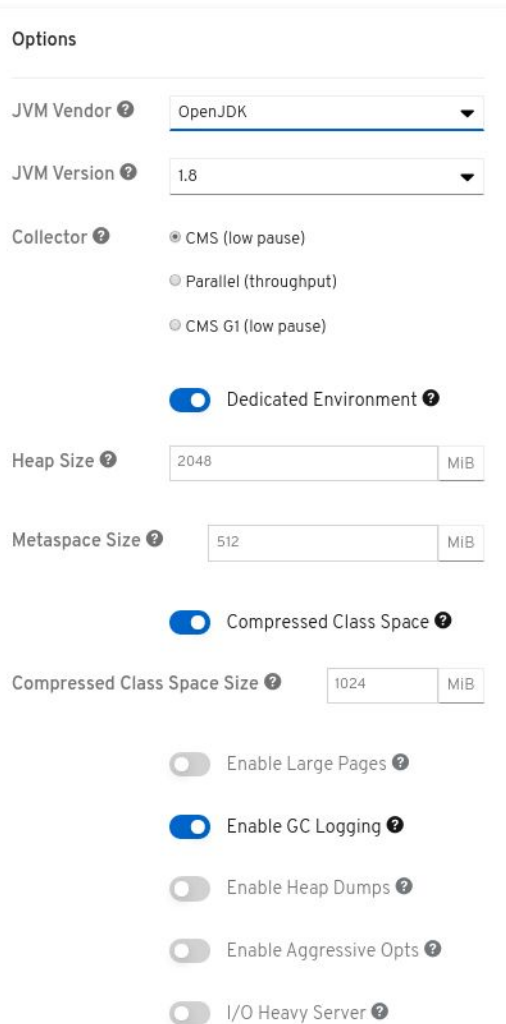

÷

#### Quick Reference

-server -XX:+DoEscapeAnalysis -XX:+UseConcMarkSweepGC -XX:+CMSClassUnloadingEnabled -XX:+UseParNewGC -XX:+ExplicitGCInvokesConcurrent -XX:CMSInitiatingOccupancyFraction=80 -XX:CMSIncrementalSafetyFactor=20 -XX:+UseCMSInitiatingOccupancyOnly  $-Xmx2048M$  $-Xms2048M$ -verbose:gc -Xloggc:gc.log.`date +%Y%m%d%H%M%S` -XX:+PrintGCDetails -XX:+PrintGCDateStamps -XX:+PrintGCApplicationStoppedTime -XX:+UseCompressedOops -XX:+UseCompressedClassPointers -XX:CompressedClassSpaceSize=1024M -XX:MetaspaceSize=512M -XX:MaxMetaspaceSize=512M

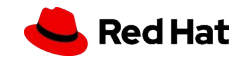

## Optimizing Container Builds

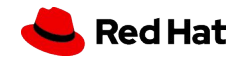

### Container Image Size

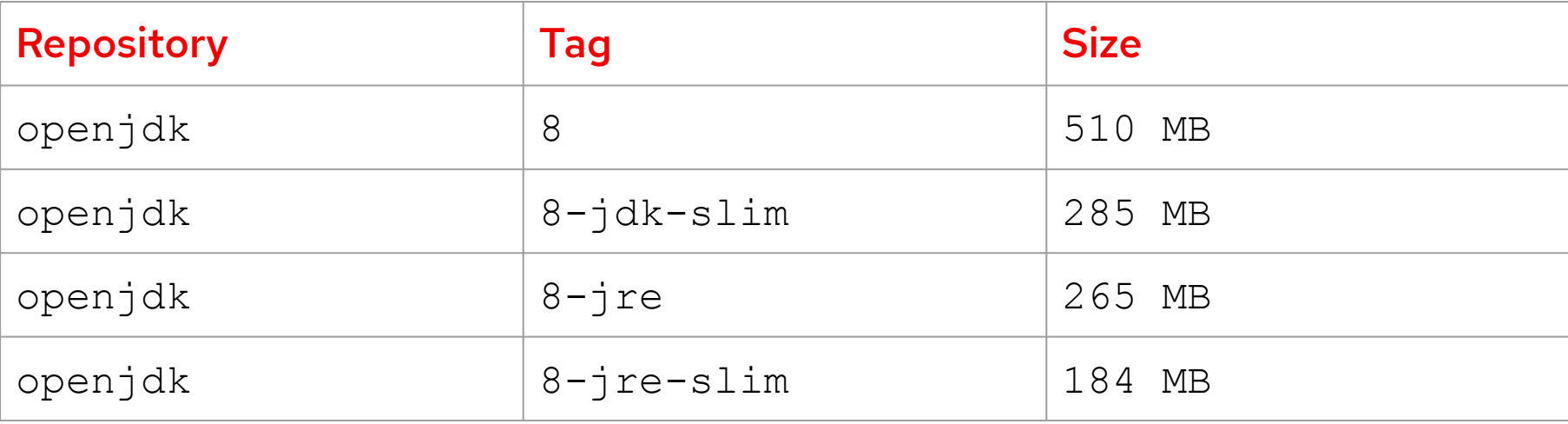

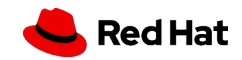

46

#### stats

#### \$ **docker stats**

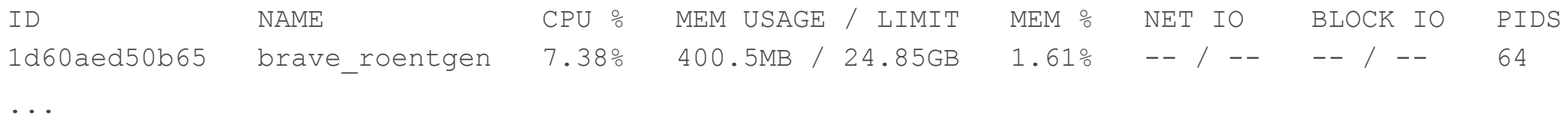

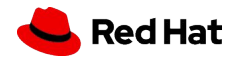

Optimizing Container Builds

...

#### image history

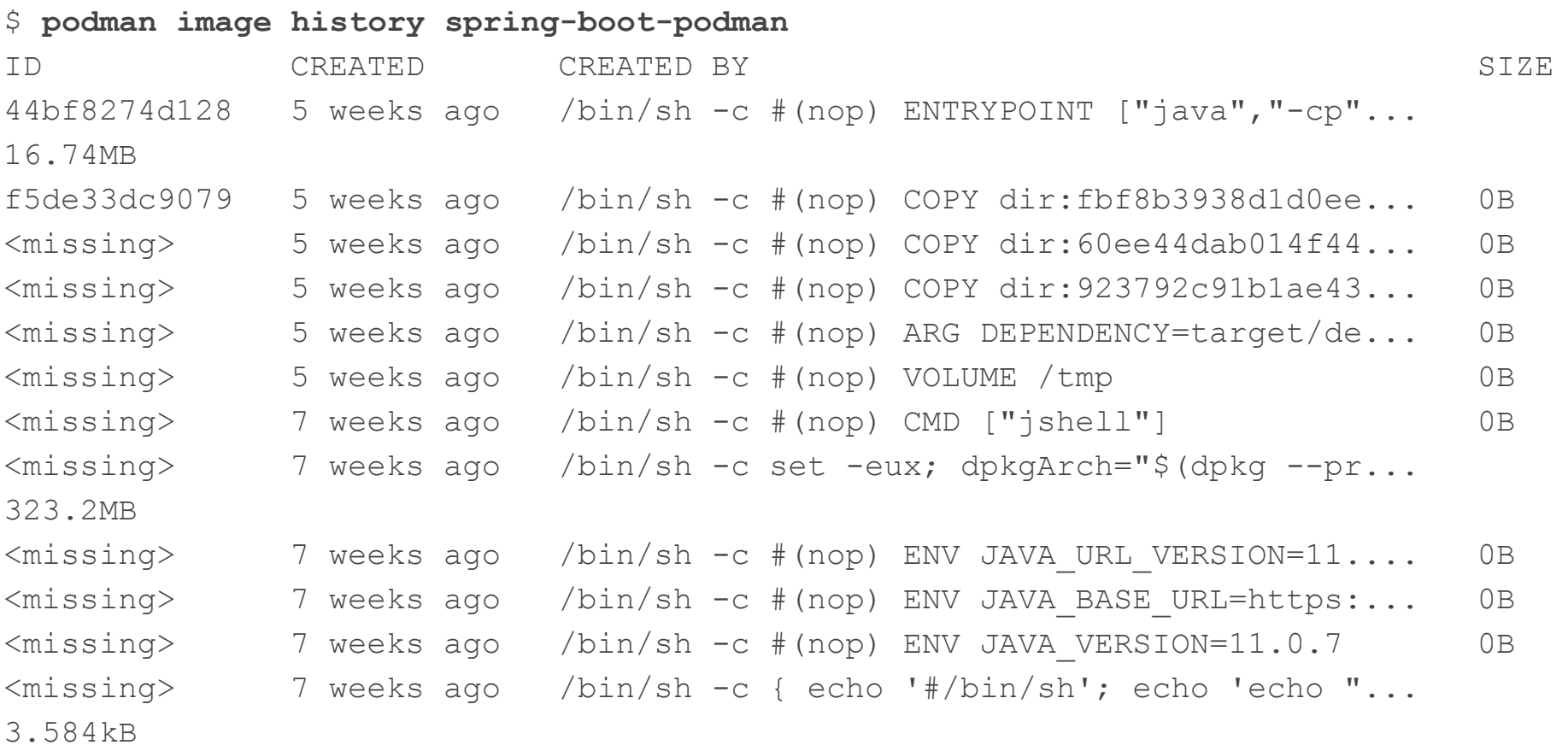

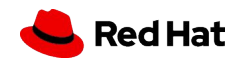

48

### Other Useful Commands … ctop (docker)

#### ▸ Command-line monitoring for containers

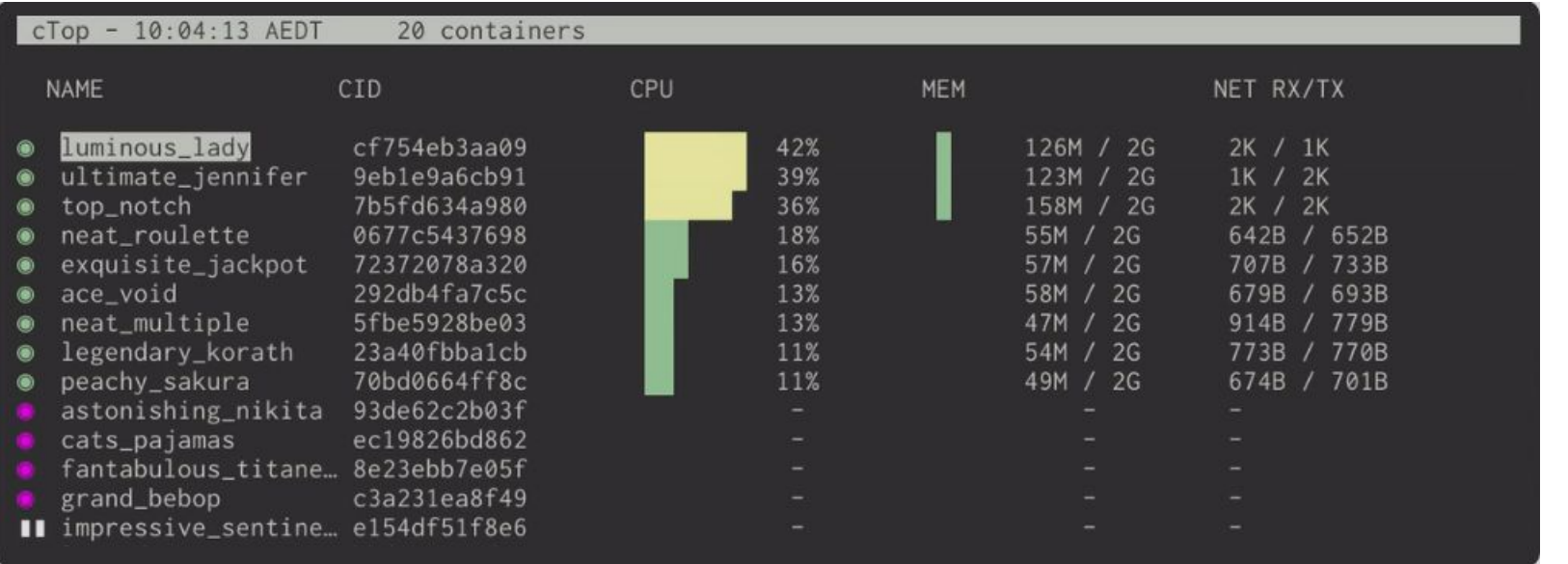

id | 0acb4ca322c6<br>name | tiptop\_boomerang<br>state | running 36 40  $57.66$ 28.8 RX [167b/s]  $\overline{X}$  [46b/s] a bandar a bh

▸ <https://ctop.sh/>

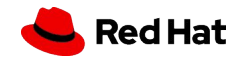

#### dive

▸ A tool for exploring a container image, layer contents, and discovering ways to shrink the size of your Docker/OCI image

**C** Quit | **Tab** Switch view

Total Image size: 644 MB Potential wasted space: 9.0 MB Image efficiency score: 98 %

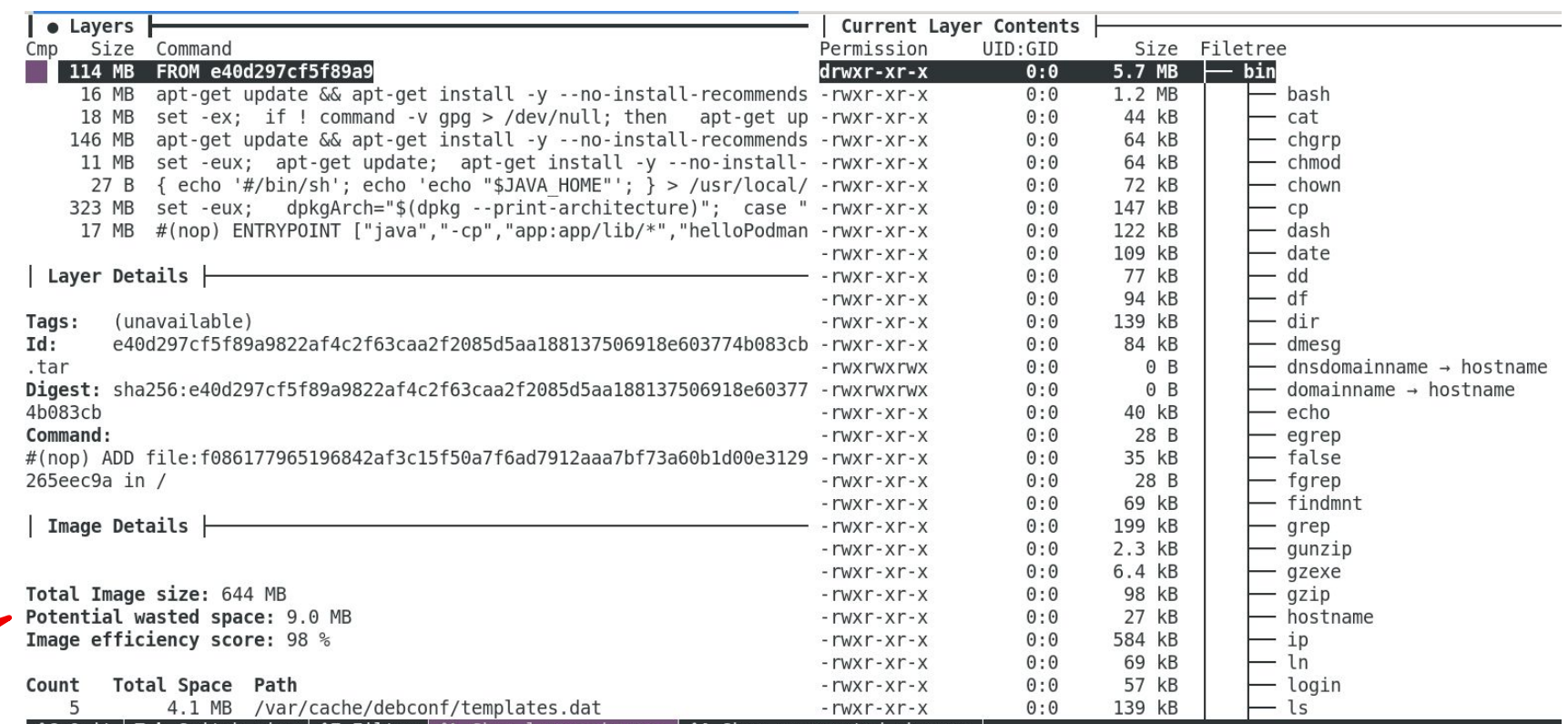

<https://github.com/wagoodman/dive>

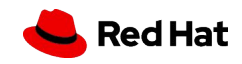

#### gnomon

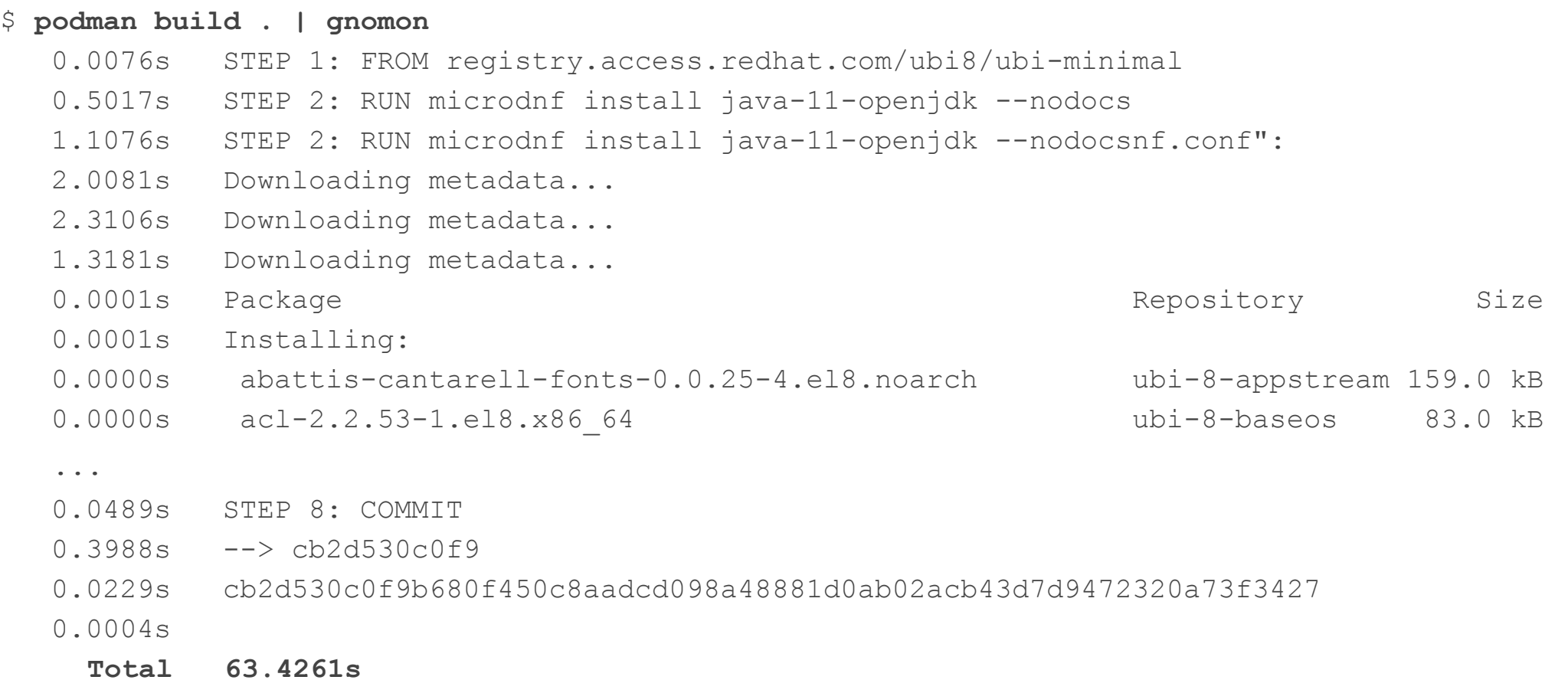

#### <https://github.com/paypal/gnomon>

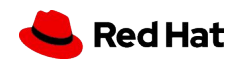

## Resources

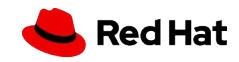

#### Additional Resources

Links and such ...

- ▸ Java garbage collection long pause times
	- ・ <https://access.redhat.com/solutions/19932>
- ▸ G1 Collector Tuning
	- ・ <https://access.redhat.com/solutions/2162391>
- ▸ How do I analyze Java garbage collection logging?
	- · <https://access.redhat.com/solutions/23735>
- ▸ Improving OpenJDK Garbage Collection Performance
	- ・ <https://access.redhat.com/articles/1192773>

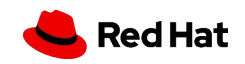

#### Additional Resources

Links and such ...

- ▸ How do I enable Java garbage collection logging?
	- ・ <https://access.redhat.com/solutions/18656>
- ▸ How do I analyze Java garbage collection logging? ・ <https://access.redhat.com/solutions/23735>
- ▸ VM Options Explorer
	- <https://chriswhocodes.com/vm-options-explorer.html>
	- ・ [https://chriswhocodes.com/hotspot\\_option\\_differences.html](https://chriswhocodes.com/hotspot_option_differences.html)
- ▶ Java Command Line Inspector
	- <https://chriswhocodes.com/vm-options-explorer.html>

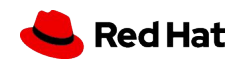

**Resources** 

#### Additional Resources

Links and such ...

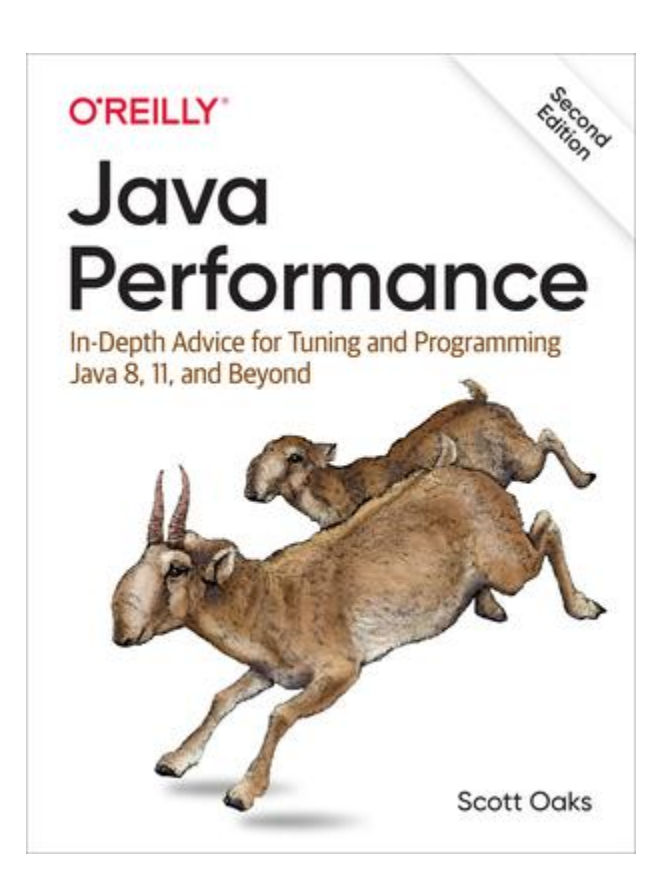

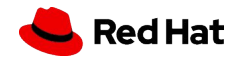

55

#### **Resources**

#### Action ...

- ▸ We can help you assess your current Java environment and provide guidance on how you can achieve your performance goals
- ▸ Whether you want to focus on minimizing application response times, maximizing throughput or improving startup performance
- ▸ Schedule an in-depth session to discuss Java performance optimization and best practices

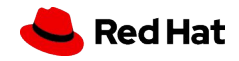

## Q & A

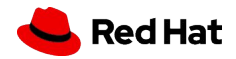

# Thank you

Red Hat is the world's leading provider of enterprise open source software solutions. Award-winning support, training, and consulting services make Red Hat a trusted adviser to the Fortune 500.

- in linkedin.com/company/red-hat
- youtube.com/user/RedHatVideos  $\blacktriangleright$ 
	- facebook.com/redhatinc
- - twitter.com/RedHat

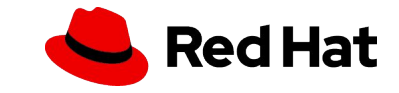